## **Application Note**

# VOICE CALL ASPECTS IN 5G NEW RADIO NETWORKS

**Functional testing** 

## **Products:**

R&S®CMW500

R&S®CMX500

Christian Wicke, Fabian Bette | 1SL364 | Version 0e | 10.2021

https://www.rohde-schwarz.com/appnote/1SL364

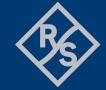

# **Contents**

| 1                                      | Overview                                                                                                    | 3                   |
|----------------------------------------|----------------------------------------------------------------------------------------------------|---------------------|
| 2                                      | General voice call aspects in 5G NR networks                                                                                                    | 4                   |
| 2.1<br>2.2                             | Deployment scenariosAudio codec aspects                                                                                                    | 4<br>5              |
| 3                                      | R&S T&M equipment                                                                                                    | 7                   |
| 3.1<br>3.2                             | Needed equipment and options                                                                                                    |                     |
| 4                                      | Performing functional tests                                                                                                    | 8                   |
| 4.1<br>4.2<br>4.3<br>4.4<br>4.5<br>4.6 | Overview  General setup routine before performing the different functional tests  Network option 3 for NSA (EN-DC)  EPS Fallback Redirection  EPS Fallback Handover  Voice over NR (SA) | 8<br>14<br>20<br>21 |
| <b>5</b><br>5.1<br>5.2                 | Tips and Tricks  Debugging with CMXmars  Packet capture feature                                                                                                    | 26                  |
| 5.2.1                                  | Export packet capture to Wireshark                                                                                                    |                     |
| 5.3                                    | Troubleshooting                                                                                                    | 29                  |
| 6<br>7                                 | AbbreviationsLiterature                                                                                                    |                     |
| 8                                      | Ordering information                                                                                                    |                     |

# 1 Overview

Although data services in the context of eMBB, URLLC and mMTC are the pivotal drivers behind the 5G evolution, legacy services like voice and video communications still represent important services that operators want to offer to their subscribers. As part of the technology evolution, we have seen a major change from circuit-switched 2G networks with an initial focus on telephony to fully packet-switched 4G networks focused on internet data communications.

This application note focuses on different details of voice services in 5G networks. Besides some theoretical background this document describes the procedure to setup a 5G network with R&S®CMW500 and R&S®CMX500 radio communication testers and how to carry out different functional voice call tests for 5G networks.

Moreover, this application note includes a 'Tips & Tricks' chapter which gives some hands-on advises for debugging and troubleshooting.

The audio quality tests are not explained in more detail in this document. However, the CMX500 offers maximum flexibility to connect different audio analyzers via IP Forward mode or the External Media Endpoint. Tests can be carried out with T&M devices from Rohde & Schwarz or other equipment. For more information please see section for further reading.

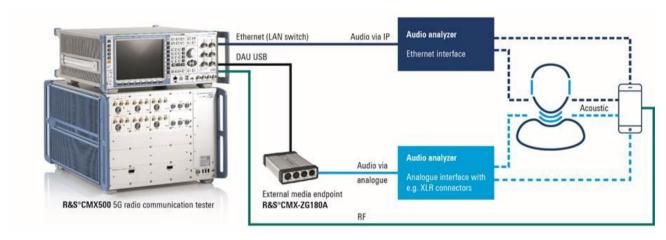

Figure 1: Flexibility of test setup for audio quality testing

# 2 General voice call aspects in 5G NR networks

When talking about voice in 5G networks this is not limited to VoNR. However, depending on the deployment scenario, several additional ways to handle voice in 5G networks are possible (e.g. VoLTE, EPS/RAT fallback, etc.).

Like the predecessor technology VoLTE, VoNR bases on the IP multimedia subsystem (IMS) architecture. 5G voice calls are implemented as end-to-end voice over IP (VoIP) connections and are managed by the IMS core which acts as a service enabler for voice, video and text services. Unlike voice services provided by external applications, voice over IMS supports quality of service (QoS) management across the entire 5G system.

As mentioned in the beginning, voice aspects in 5G networks show that there is no single implementation of voice. Instead, various different deployment scenarios are supported. Which scenario is used depends i.a. on the Radio Access Technology (RAT) and what Core Network is available. More information about the different deployment scenarios can be found in the following paragraph.

## 2.1 Deployment scenarios

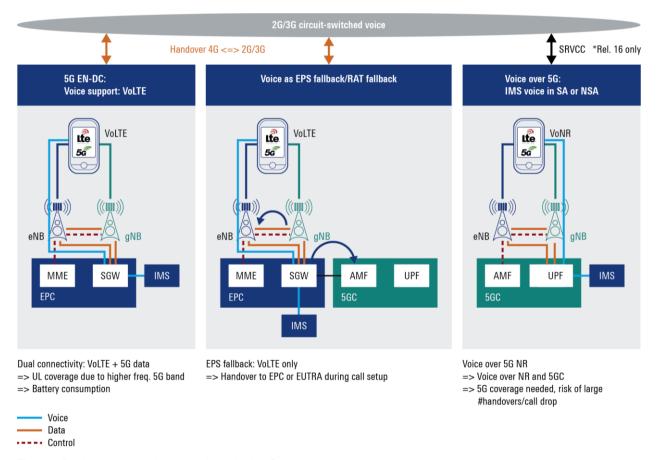

Figure 2: Deployment scenarios supporting voice in 5G

## 2.2 Audio codec aspects

A test system for voice in 5G networks must support the legacy AMR-NB, AMR-WB and the EVS codecs. The EVS speech codec was introduced with LTE in several networks already, but 5G voice services rely on this advanced speech coding algorithm more extensively. This codec uses Fullband spectrum and allows to handle high-end audio (also called as Full-HD-Voice). Figure 3 visualizes the different bandwidths used by the audio codecs.

- 300 Hz to 3400 Hz: narrowband (NB)
- ► 50 Hz to 7000 Hz: wideband (WB)
- 50 Hz to 14000 Hz: super wideband (SWB)
- ▶ 20 Hz to 20000 Hz: fullband (FB)

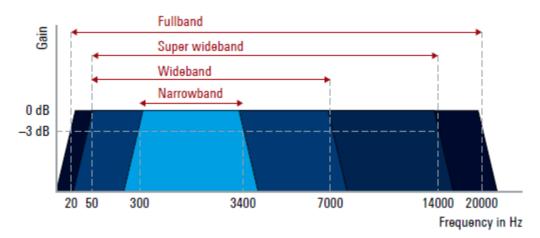

Figure 3: Audio bandwidth

- ► AMR NB
  - Adaptive Multi-Rate Narrowband
- AMR WB
  - Adaptive Multi-Rate Wideband
- Enhanced Voice Service (EVS)
  - Fullband → covers 20 Hz 20 kHz (complete audible frequency range of a typical human)

#### **Further reading**

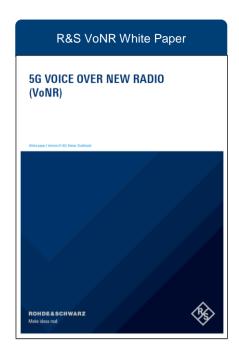

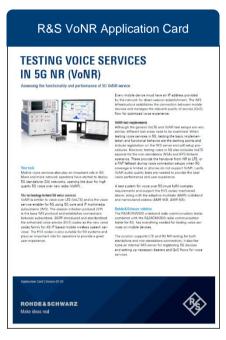

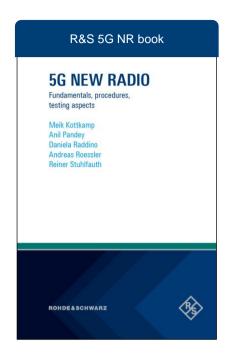

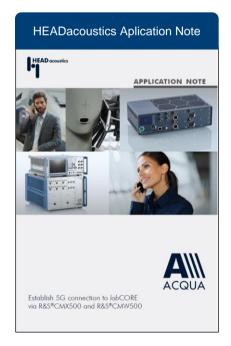

https://www.rohde-schwarz.com/5G

# 3 R&S T&M equipment

## 3.1 Needed equipment and options

Please see chapter Ordering information for detailed information.

#### 3.2 Different interfaces for CMX500

The CMX500 can be controlled via four different interfaces. Figure 4 summarizes them.

# SCP. The state of the state of the state of

REMOTE CONTROL

Figure 4: Four different interfaces for controlling the CMX500

- ► CMsquares: Interactive test mode (GUI)
- ► CMsequencer: Test campaign-based solution
- ➤ XLAPI: Python-based protocol test solution
- ► SCPI: Remote control via CMX SCPI commands

# 4 Performing functional tests

#### 4.1 Overview

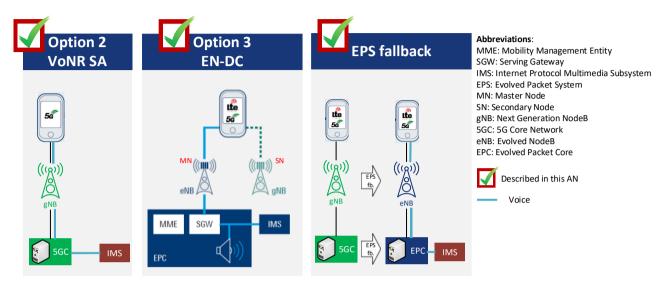

Figure 5: Deployment scenarios described in this application note

# 4.2 General setup routine before performing the different functional tests

- 1. Insert the R&S SIM card into the UE
- 2. Connect the UE to the CMX  $\rightarrow$  Two possible ways
  - 1. Wired connection
  - OTA connection via shielded box
- 3. Not required but highly recommended: Test connection
  - 1. Ping DUT
  - 2. Perform some fundamental e.g. NR Tx measurements

#### Further reading:

► R&S Application Note 1SL368 **5G NR FR1 Non-Standalone UE RF Conformance Testing**: https://www.rohde-schwarz.com/appnote/1SL368

## 4.3 Network option 3 for NSA (EN-DC)

This section describes the testing procedure for the deployment scenario "Network option 3 in non-standalone mode".

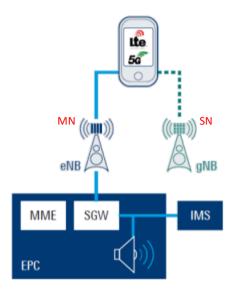

#### **Setup procedure in CMsquares:**

1. Add a PLMN to the network square

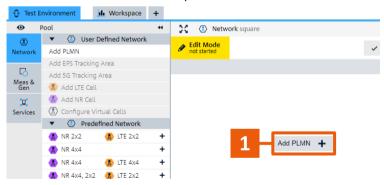

2. Add an EPS TrackingArea

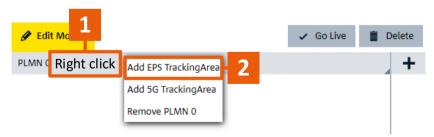

3. Add a LTE cell and a NR cell to the EPS TrackingArea

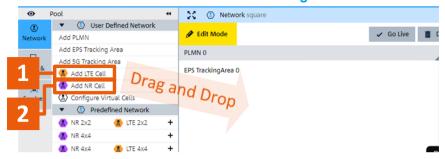

- Adapt the General settings (sidebar)
  - Select (2) EPS Fallback Redirection as Network Handling Voice mode
  - Set the Uplane logging to 3 Verbose (for Uplink and Downlink)
     → This makes debugging and troubleshooting easier

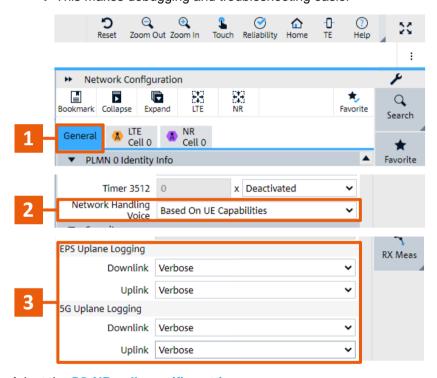

5. Adapt the 5G NR cell specific settings

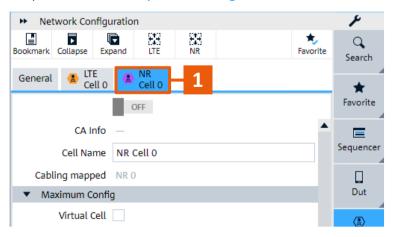

6. Adapt the LTE cell specific settings

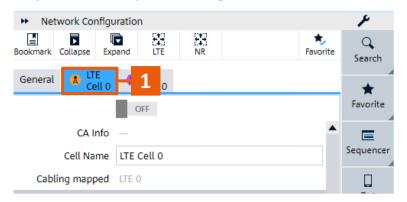

- 7. Adapt the IMS settings
  - Set Media Endpoint to 4 Internal Loopback
  - Select 5 Video Codec (only required for video calls)
  - Select 6 Audio Codec

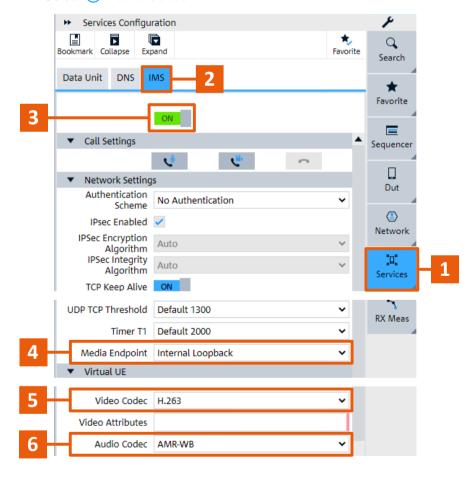

8. Go live with this configuration

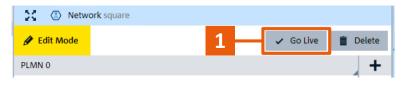

#### 9. Setup/Accept a call

- Setup from UE side
  - Dial any number on the UE
  - Accept the call in DUT control tab
- Setup a call in CMsquares
  - Establish a call

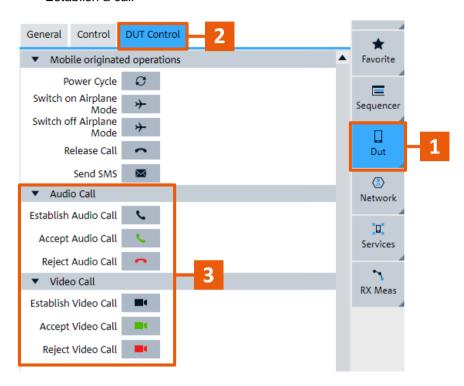

#### VoLTE as legacy in LTE

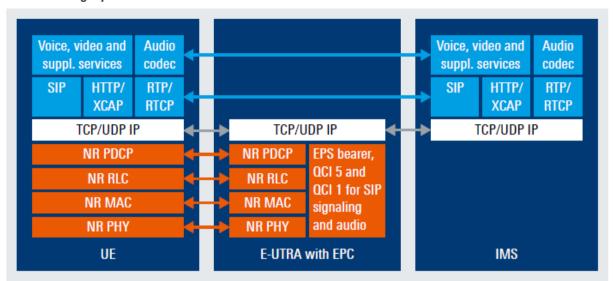

#### **Volte using NR PDCP**

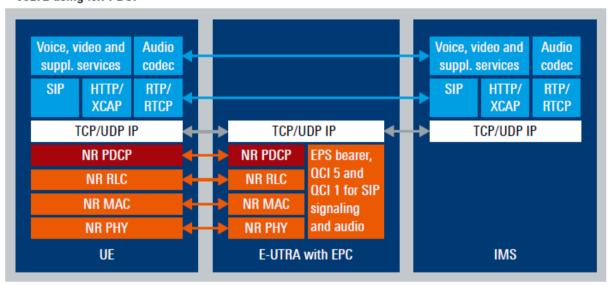

Figure 6: Network option 3 for NSA (EN-DC) scenario

#### 4.4 EPS Fallback Redirection

This section describes the testing procedure for the EPS fallback redirection scenario. In this scenario all voice calls are redirected to LTE.

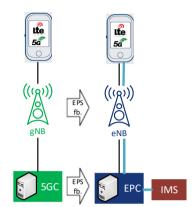

Kind of double handover:

- RAT change from NR to LTE
- Core network handover from 5GC to EPC

#### **Setup procedure in CMsquares:**

1. Add a PLMN to the network square

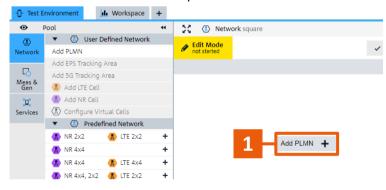

2. Add a 5G TrackingArea to the PLMN

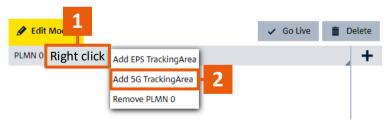

Create a NR cell in this 5G tracking area

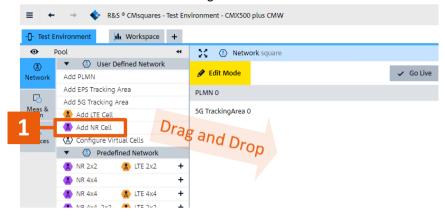

Add an EPS TrackingArea

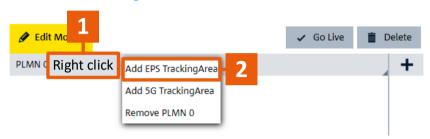

Create one or more LTE cell(s) in the EPS tracking area 5.

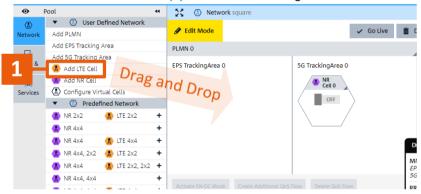

- Adapt the General settings (sidebar)
  - Select 2 EPS Fallback Redirection as Network Handling Voice mode
  - Set the Uplane logging to 3 Verbose (for Uplink and Downlink)
    - → This makes debugging and troubleshooting easier

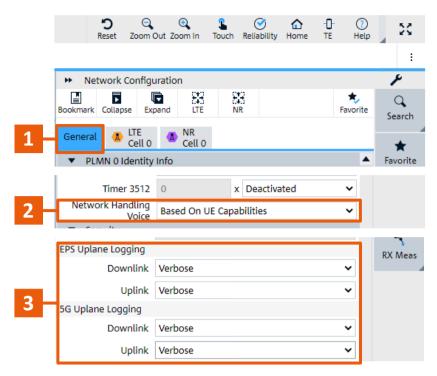

7. Adapt the 5G NR cell specific settings

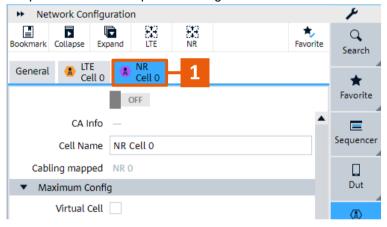

8. Adapt the LTE cell specific settings

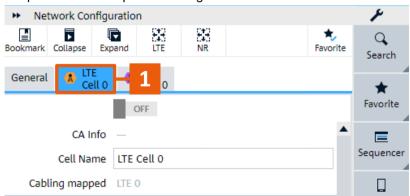

- 9. Adapt the IMS settings
  - Set Media Endpoint to 4 Internal Loopback
  - Select 5 Video Codec (only required for video calls)
  - Select 6 Audio Codec

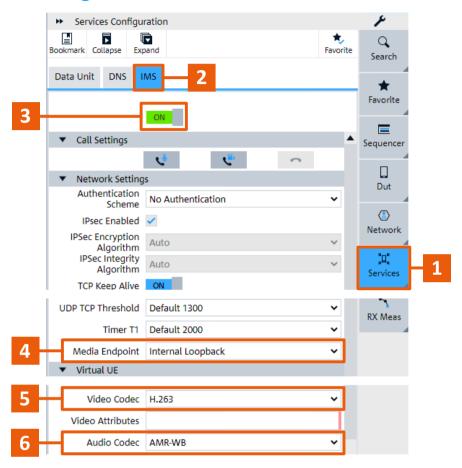

10. Go live with this configuration

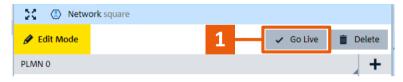

#### 11. Setup/Accept a call

- Setup from UE side
  - Dial any number on the UE
  - Accept the call in DUT control tab
- Setup a call in CMsquares
  - Establish a call

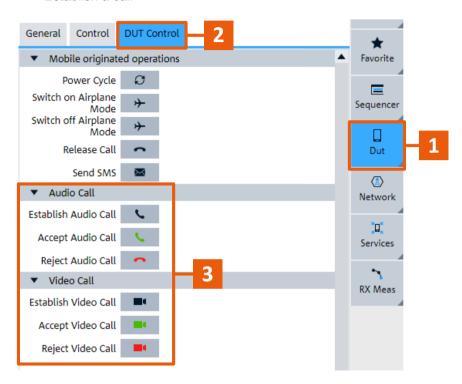

Figure 7: EPS fallback scenario

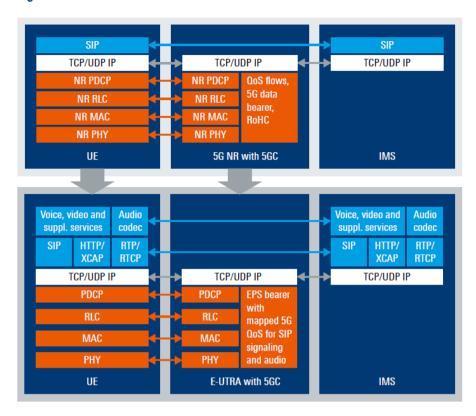

Figure 7: EPS fallback scenario

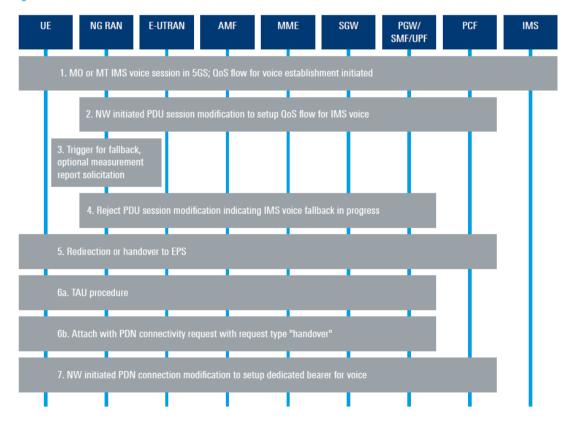

Figure 8: EPS fallback message flow

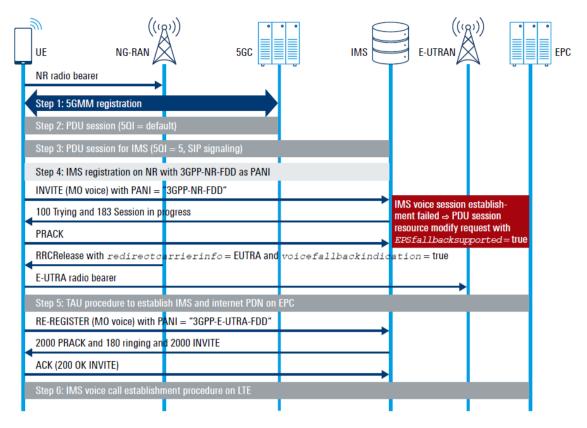

Figure 9: EPS fallback signaling procedure

#### 4.5 EPS Fallback Handover

In the EPS Fallback Handover scenario are all voice calls handovered to LTE. However, this scenario is not described in the current version of application note.

## 4.6 Voice over NR (SA)

This section describes the testing procedure for the Voice over New Radio standalone scenario.

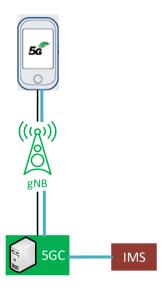

#### Setup procedure in CMsquares:

Add a PLMN to the network square

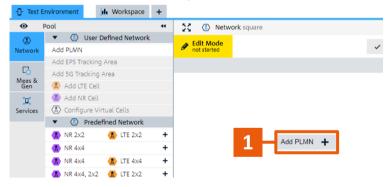

Add a 5G TrackingArea to the PLMN

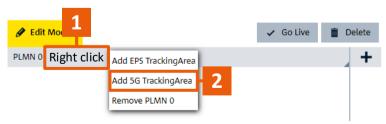

3. Create a NR cell in this 5G tracking area

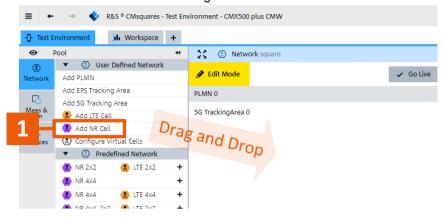

- 4. Adapt the General settings (sidebar)
  - 1. Select 2 Voice Over NR as Network Handling Voice mode
  - 2. Set the Uplane logging to 3 Verbose (for Uplink and Downlink)
    - → This makes debugging and troubleshooting easier

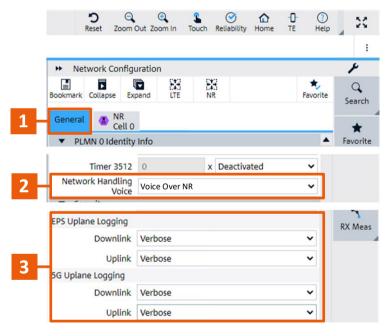

5. Adapt the cell specific settings

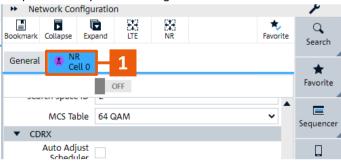

- 6. Adapt the IMS settings
  - Set Media Endpoint to 4 Internal Loopback
  - Select 5 Video Codec (only required for video calls)
  - Select 6 Audio Codec

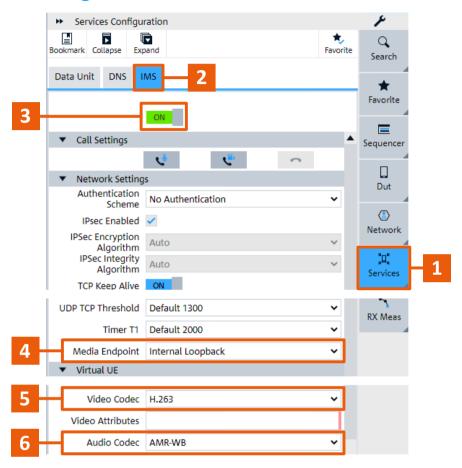

7. Go live with this configuration

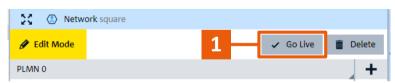

#### 8. Setup/Accept a call

- Setup from UE side
  - Dial any number on the UE
  - Accept the call in DUT control tab
- Setup a call in CMsquares
  - Establish a call

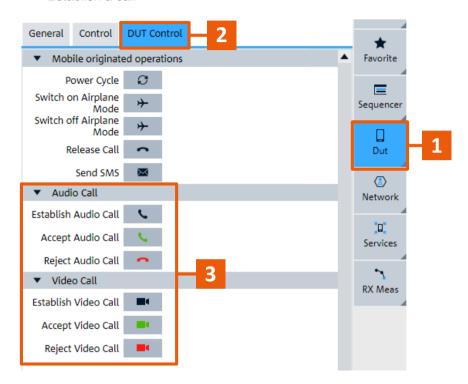

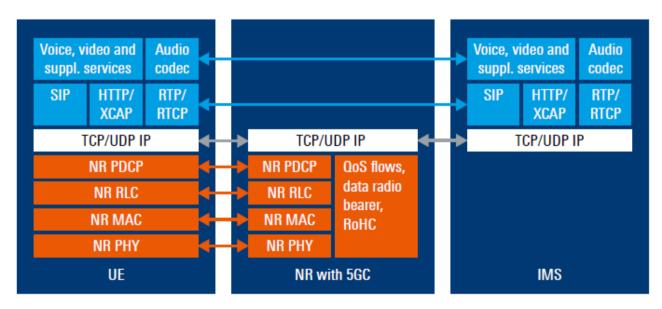

Figure 10: Voice over NR (VoNR) standalone scenario

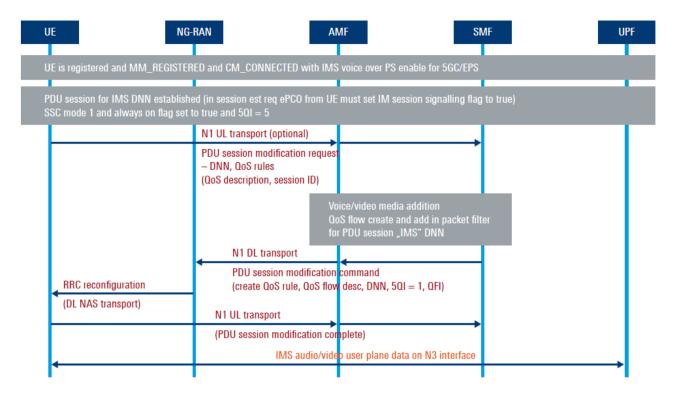

Figure 11: Voice over NR message flow

# 5 Tips and Tricks

## 5.1 Debugging with CMXmars

R&S®CMXmars provides a huge feature set for analysis and debugging. Simplified views of the message sequencer chart, user equipment capability views and detailed views of message content trees help to monitor the test execution in real time. Of course, the same message log is available offline and can be downloaded along with the measurement report.

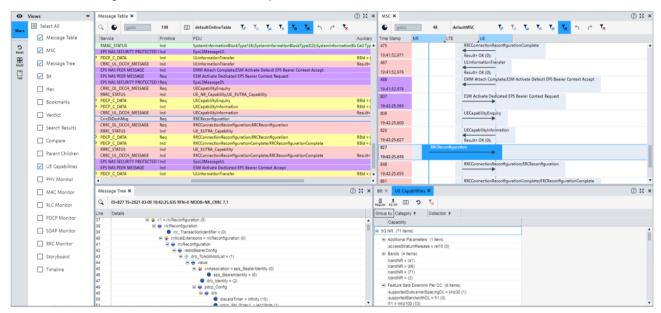

Figure 12: Screenshot of R&S®CMXmars

CMXmars can be accessed via the browser-based GUI of CMX.

## 5.2 Packet capture feature

The CMsquares allows to download the detailed packet capture logs. This functionality allows to export the packet capture session (.pcapng file) and analyze them with the open source packet analyzer Wireshark

The packet capture feature can be accessed via the Home screen  $\rightarrow$  Data Services  $\rightarrow$  Packet capture.

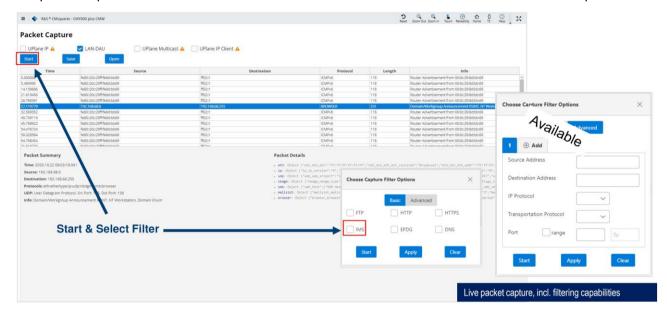

Figure 13: Screenshot of Packet Capture feature

#### 5.2.1 Export packet capture to Wireshark

Note: For full functionality "Verbose Uplane logging" is required

Wireshark is an open source packet analyzer which provides various functions for network troubleshooting, analysis, software and communications protocol development. It enables a detailed analysis of RTP streams (timing, packet loss, packet ordering, etc.).

#### **Export .pcapng file from CMsquares**

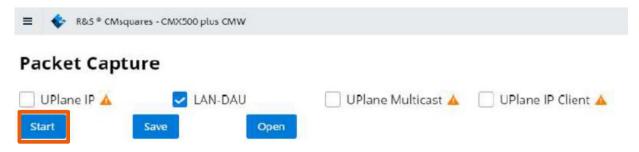

#### Open .pcapng file in Wireshark

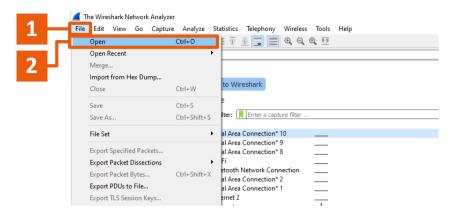

#### **Further reading**

https://www.wireshark.org/

## 5.3 Troubleshooting

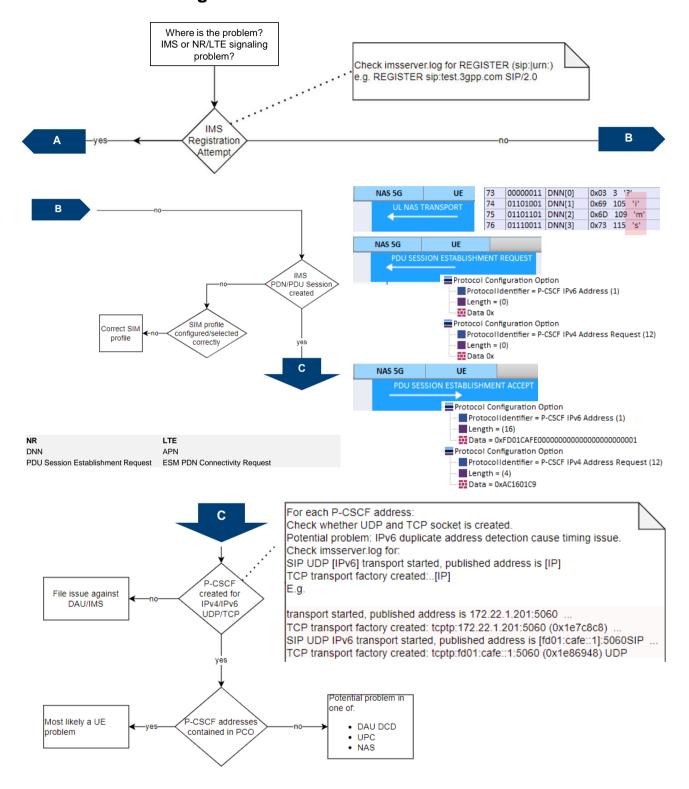

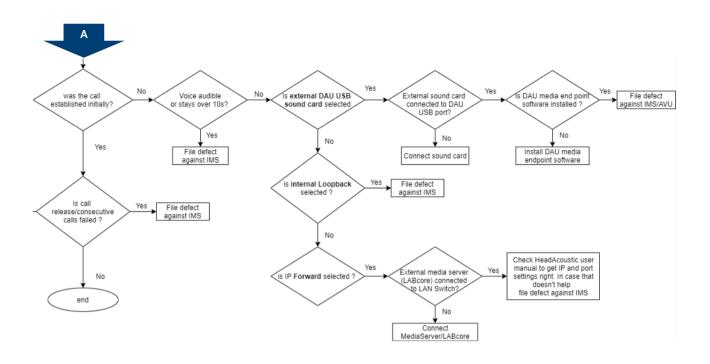

# 6 Abbreviations

| Abbreviation | Designation                             |
|--------------|-----------------------------------------|
| 5GC          | 5G core                                 |
| 5GS          | 5G system                               |
| 5QI          | 5G QoS indicator                        |
| AMF          | Access and mobility management function |
| AMR          | Adaptive multi-rate                     |
| AMR-WB       | AMR wideband                            |
| AS           | Access stratum                          |
| CSFB         | Circuit-switched fallback               |
| DNN          | Data network name                       |
| DRB          | Data radio bearer                       |
| DRVCC        | Dual radio voice call continuity        |
| EPC          | Evolved packet core (LTE core)          |
| E-UTRAN      | Evolved UMTS terrestrial radio network  |
| EVS          | Enhanced voice services                 |
| GBR          | Guaranteed bit rate                     |
| GSM          | Global system for mobile communications |
| GSMA         | GSM association                         |
| GUI          | Graphical user interface                |
| HOS          | Home operator services                  |
| IETF         | Internet Engineering Task Force         |
| IMS          | IP multimedia subsystem                 |
| IP-CAN       | IP connectivity access network          |
| IVS          | In-vehicle system                       |
| KPI          | Key performance indicator               |
| LRF          | Location resource function              |
| LTE          | Long term evolution                     |
| MAC          | Medium access control                   |
| ММ           | Mobility management                     |
| MME          | Mobility management entity              |
| MTSI         | Multimedia telephony services for IMS   |
| NAS          | Non-access stratum                      |
| NSA          | Non-standalone                          |
| PLMN         | Public Land Mobile Network              |
| QoE          | Quality of experience                   |
| QoS          | Quality of service                      |

| Abbreviation | Designation                        |
|--------------|------------------------------------|
| RAN          | Radio access network               |
| RAT          | Radio access technology            |
| RLC          | Radio link control                 |
| RTP          | Real-time protocol                 |
| SA           | Standalone                         |
| SIP          | Session initiation protocol        |
| SRB          | Signaling radio bearer             |
| SRVCC        | Single radio voice call continuity |
| UE           | User equipment                     |
| ViNR         | Video over New Radio               |
| VoLTE        | Voice over LTE                     |
| VoNR         | Voice over New Radio               |

# 7 Literature

- [1] Rohde & Schwarz, 5G New Radio Fundamentals, procedures, testing aspects.
- [2] Rohde & Schwarz, White Paper 5G Voice over New Radio (VoNR).

# 8 Ordering information

| Designation                                                  | Туре      | Order number | No. |
|--------------------------------------------------------------|-----------|--------------|-----|
| CMW Wideband Radio Communication Tester                      |           |              | •   |
| Wideband Radio Communication Tester                          | CMW500    | 1201.0002K50 | 1   |
| R&S®CMW500 Basic Assembly(mainframe), 70MHz to 3.3GHz (sel.) | CMW-PS505 | 1208.8921.06 | 1   |
| Measurement Unit Advanced (MUA), H100H (sel.)                | CMW-S100H | 1202.4701.09 | 1   |
| Baseband interconnection, flexible link H550N (sel.)         | CMW-S550N | 1202.4801.15 | 1   |
| RF Converter (TRX), BW 160 MHz, H570H (sel.)                 | CMW-S570H | 1202.5008.09 | 1   |
| RF Frontend, advanced functionality, H590D (sel.)            | CMW-S590D | 1202.5108.03 | 1   |
| CMW500 Frontpanel With Display/Keypad, H600B (sel.)          | CMW-S600B | 1201.0102.03 | 1   |
| Solid State Drive (SSD), H052S (sel.)                        | CMW-S052S | 1202.4201.20 | 1   |
| Signaling Unit Advanced (SUA), H500I (HW opt.)               | CMW-B500I | 1208.7954.10 | 2   |
| Data Application Unit, H450I (HW opt.)                       | CMW-B450I | 1202.8759.10 | 1   |
| Digital IQ Interface QUAD, H540I (HW opt.)                   | CMW-B540I | 1211.2514.10 | 1   |
| Multi-CMW PCIe enabler, H554N (HW opt.)                      | CMW-B554N | 1208.8950.15 | 1   |

| Extra RF Converter (TRX), BW 160 MHz, H570H (HW opt.)        | CMW-B570H | 1202.8659.09 | 3 |
|--------------------------------------------------------------|-----------|--------------|---|
| Extra RF Frontend, advanced functionality, H590D (hw opt.)   | CMW-B590D | 1202.8707.03 | 1 |
| Option Carrier, H660H (hw opt.)                              | CMW-B660H | 1202.7000.09 | 1 |
| Ethernet Switch, H661H (hw opt.)                             | CMW-B661H | 1202.7100.09 | 1 |
| OCXO, high stability, H690B (hw opt.)                        | CMW-B690B | 1202.6004.02 | 1 |
| 6GHz Flat Rate, for up to 4 RF converters (TRXs) (SL)        | CMW-PK364 | 1208.7319.02 | 1 |
| LTE Rel.15 FDD Basic Signaling (SL)                          | CMW-KS505 | 1211.3862.02 | 1 |
| LTE Rel.15 TDD Basic Signaling (SL)                          | CMW-KS555 | 1211.3885.02 | 1 |
| 10 GBPS Ethernet Switch                                      | CMWC-Z70A | 3628.1135K00 | 1 |
| 10 GBPS Ethernet Switch                                      | CMWC-Z70A | 3628.1135.00 | 1 |
| Rohde & Schwarz Service Options                              |           |              |   |
| CW2CMW500 WARR EXT+CAL 2Y, 2 CAL, 12M CAL INT, #4CH 3.3/6GHZ | CW2CMW500 | 3595.5796S07 | 1 |
|                                                              |           |              |   |

## **CMX 5G Audio Configuration:**

| Designation                                                 | Туре       | Order number | No. |  |  |
|-------------------------------------------------------------|------------|--------------|-----|--|--|
| CMX Radio Communication Tester                              |            |              |     |  |  |
| Radio Communication Tester                                  | CMX500     | 1201.0002K70 | 1   |  |  |
| CMX500 Basic Assembly                                       | CMX-PB70B  | 1222.0676.03 | 1   |  |  |
| Accelerator Unit                                            | CMX-B200A  | 1222.0747.02 | 2   |  |  |
| Processing Unit                                             | CMX-B300A  | 1222.0801.02 | 1   |  |  |
| CMX Application test feature set 1 (SL) (IMS, IPv4/6, Ping) | CMX-KA100  | 1222.1595.02 | 1   |  |  |
| 1NR Signaling, NSA Mode Enabler<br>Basic Level (SL)         | CMX-KS600B | 1222.1672.02 | 1   |  |  |
| NR Signaling, SA Mode Enabler<br>Basic Level (SL)           | CMX-KS601B | 1222.2327.02 | 1   |  |  |
| Optional (required for audio quality tests)                 |            |              |     |  |  |
| CMX Audio Enabler Basic (SL)                                | CMX-KA180  | 1222.4165.02 | 1   |  |  |
| CMX external Media Endpoint                                 | CMX-ZG180A | 1222.4313.02 | 1   |  |  |
| HEADSET CABLE SET                                           | CM-Z91     | 1212.3050.02 | 1   |  |  |